## **Приложение «Книга учёта доходов и расходов»**

Приложение автоматически заполняет книгу учёта доходов и расходов (КУДиР) с помощью данных вашей онлайн-кассы. Сервис подойдет предпринимателям, которые работают на упрощенной и патентной системе налогообложения — УСН и ПСН.

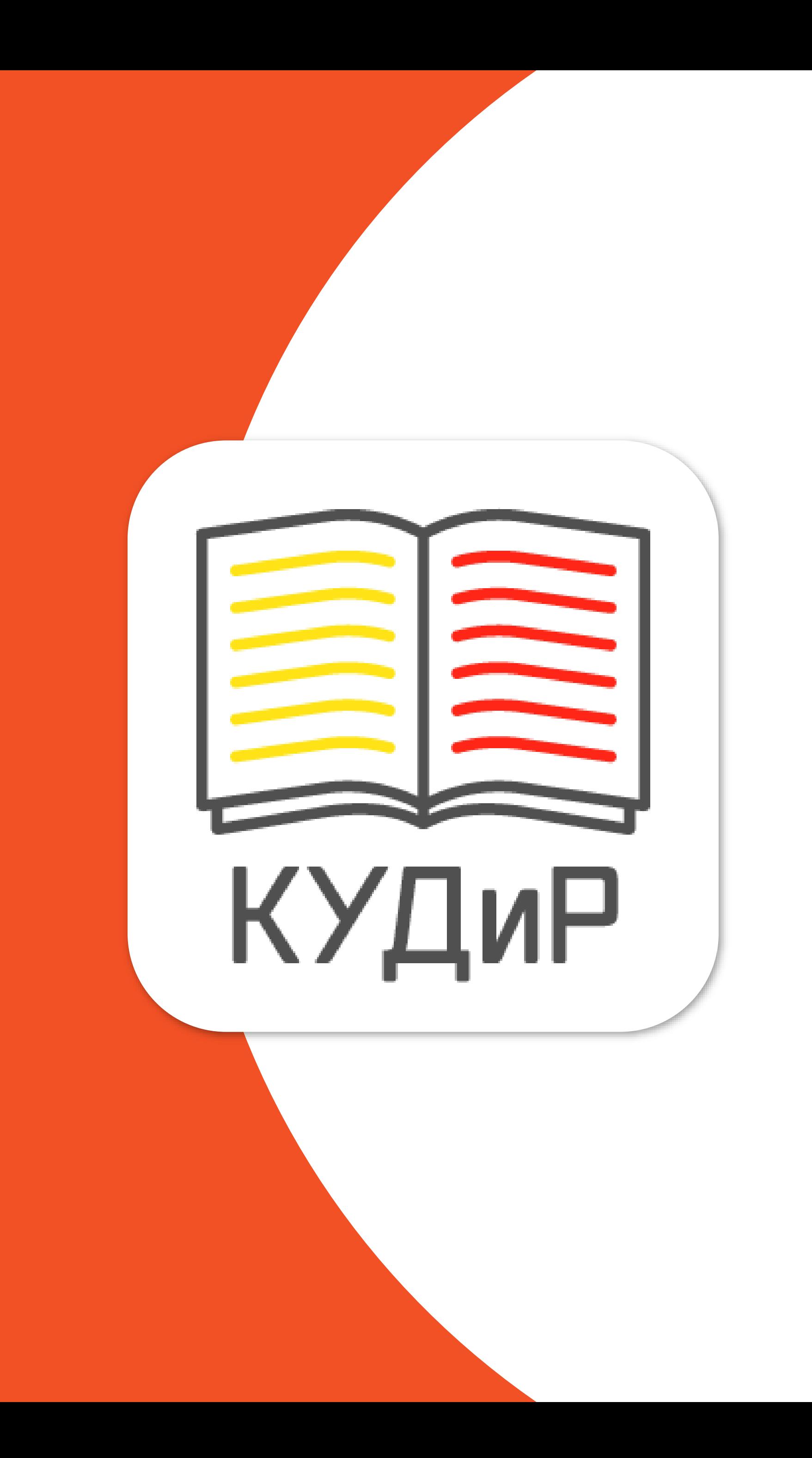

## **Как это работает**

### Установите приложение «Книга учёта доходов и расходов»

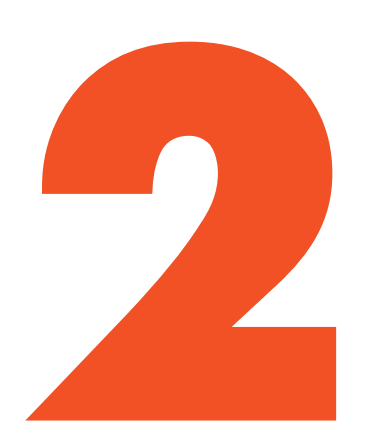

В личном кабинете Эвотора зайдите в раздел «Мои покупки» → «Книга учёта доходов и расходов» → «Настройки» и выберите систему налогообложения - УСН или ПСН.

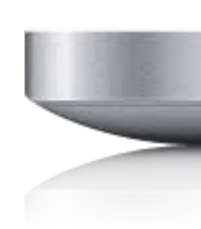

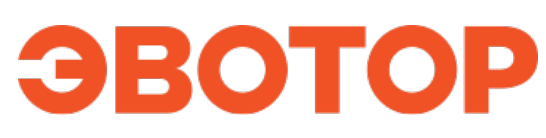

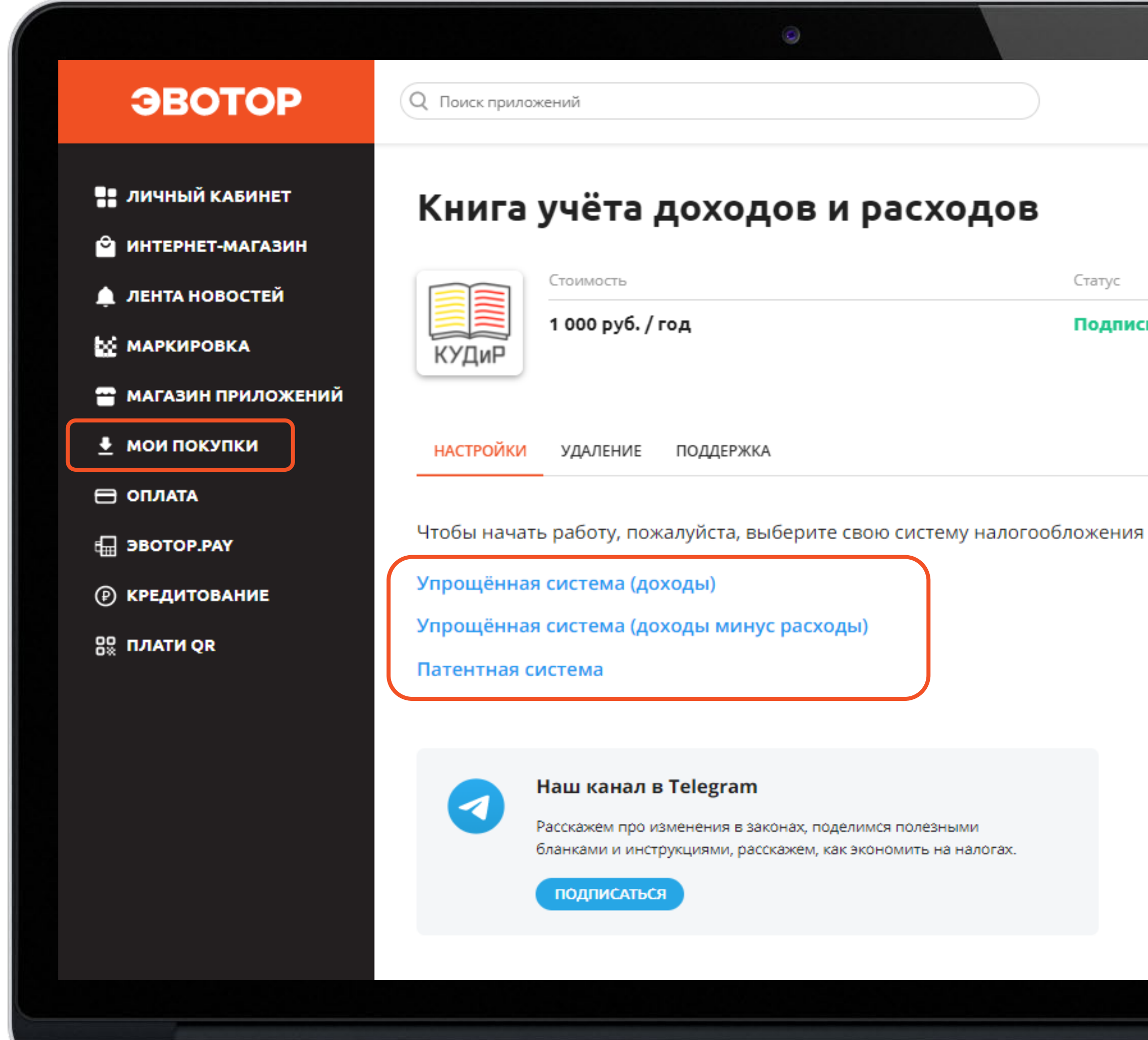

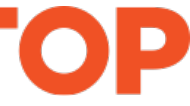

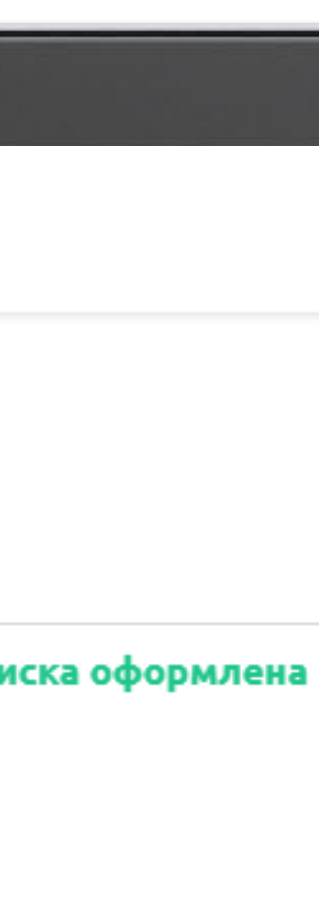

**1**

# **Укажите вашу систему<br>
налогообложения**<br>В личном кабинете Эвотс

### Заполните титульный лист вашей КУДиР

После того, как вы выберете систему налогообложения, откроется вкладка «Титульный лист». Проверьте автоматически заполненные данные. Измените их, если это необходимо, и нажмите «Сохранить»

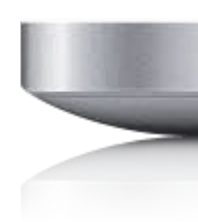

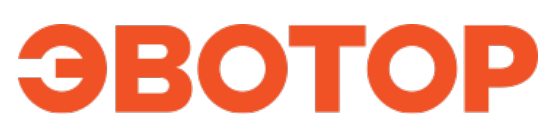

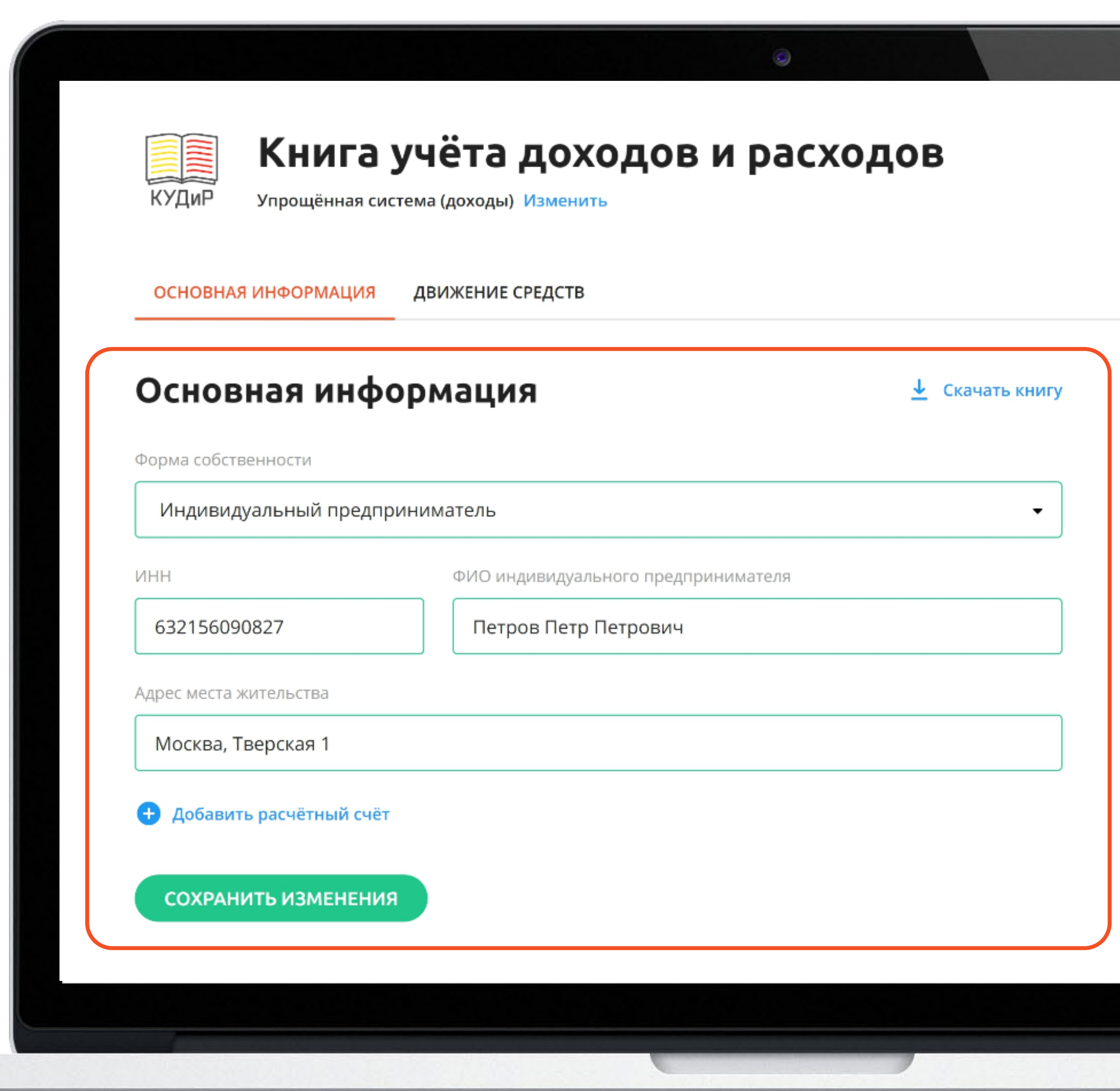

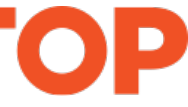

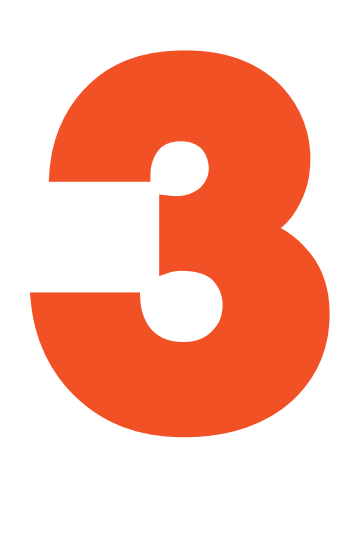

### Перейдите в раздел «Движение средств»

С 1 января 2021 в этот раздел автоматически будут попадать все операции с ваших касс. Вы можете отредактировать или удалить любую запись.

Например, вы можете отредактировать запись о безналичном платеже в момент поступления денег на банковский счёт как этого требует закон.

Важно! По закону (<u>п. 1 ст. 346.17 НК РФ</u>) запись в КУДиР о безналичном платеже нужно делать в тот день, когда деньги поступили на банковский счёт. При этом ещё важно не забывать указывать номер банковской платёжки.

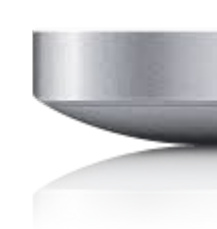

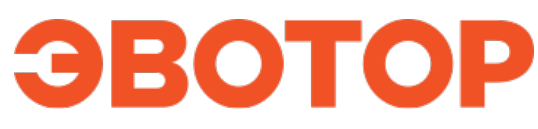

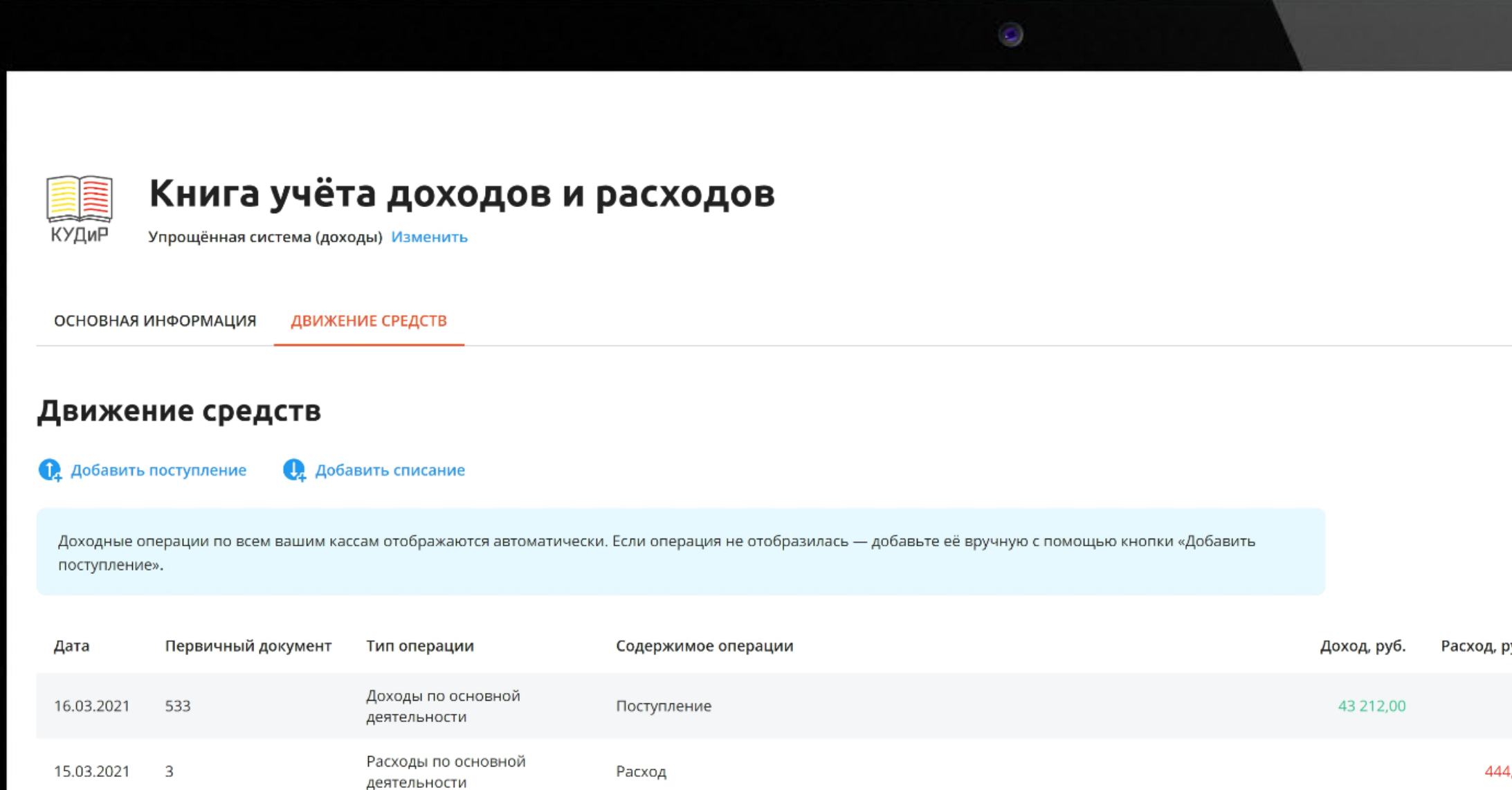

Тестовая запись

связи с материнством

Поступление торговой выручки в кассу

Поступление торговой выручки в кассу

Обязательное социальное страхование на случай временной нетрудоспособности и в

Доходы по основной

Страховые взносы

Доходы по основной

Доходы по основной

деятельности

деятельности

деятельности

15.03.2021 55

02.03.2021 No0

994

Nº<sub>0</sub>

15.03.2021

02.03.2021

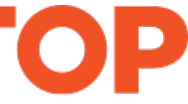

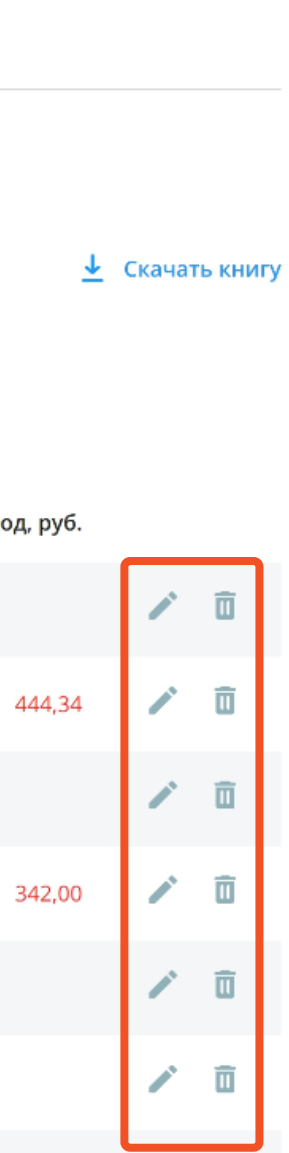

444,00

91 303.00

15 000,00

# **4**

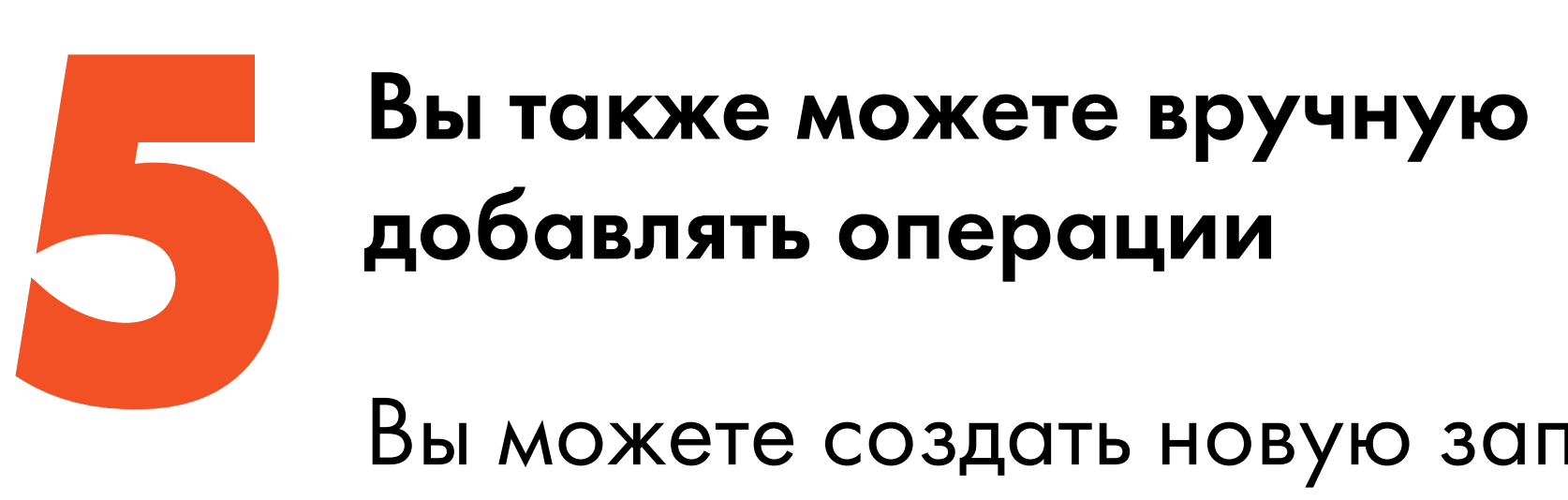

Вы можете создать новую запись по доходам или расходам.

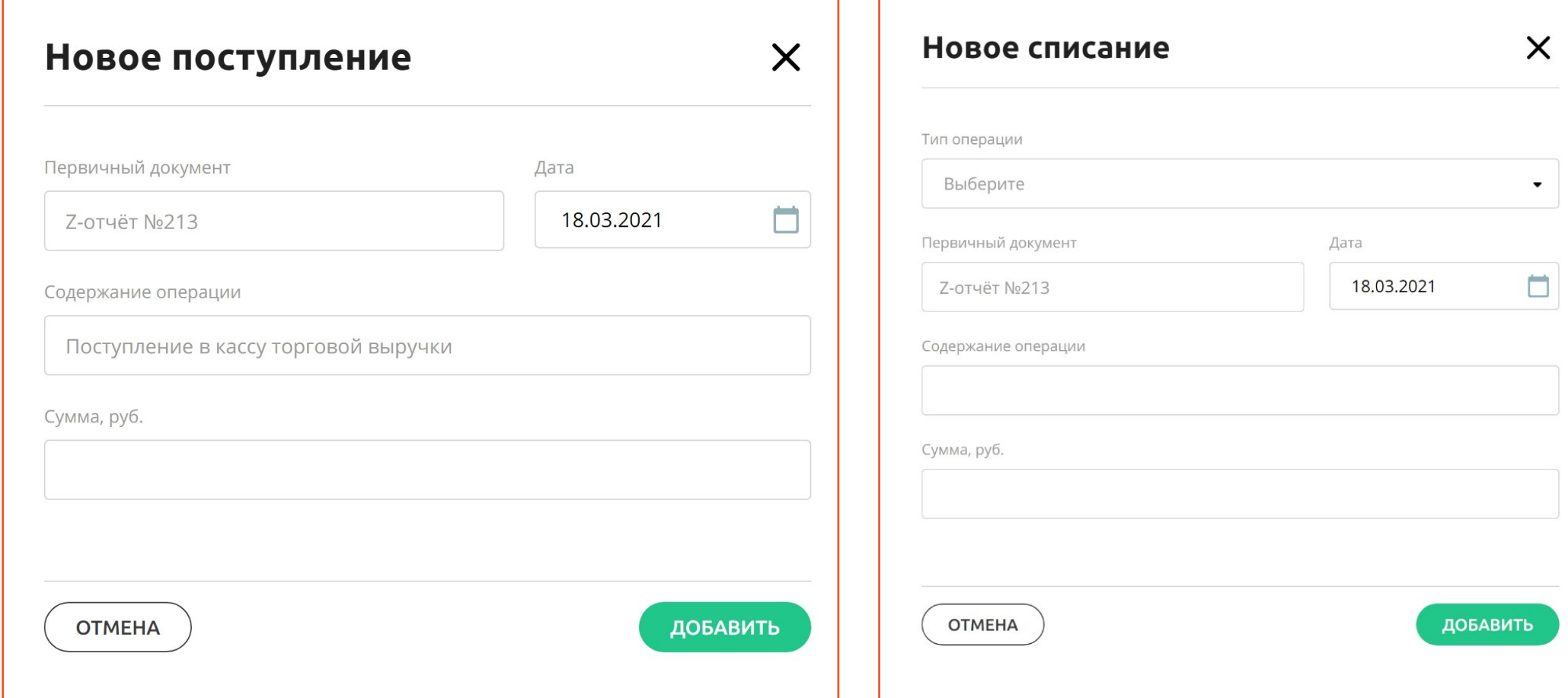

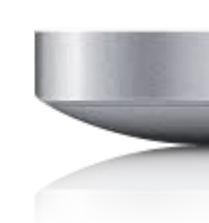

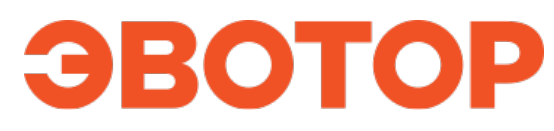

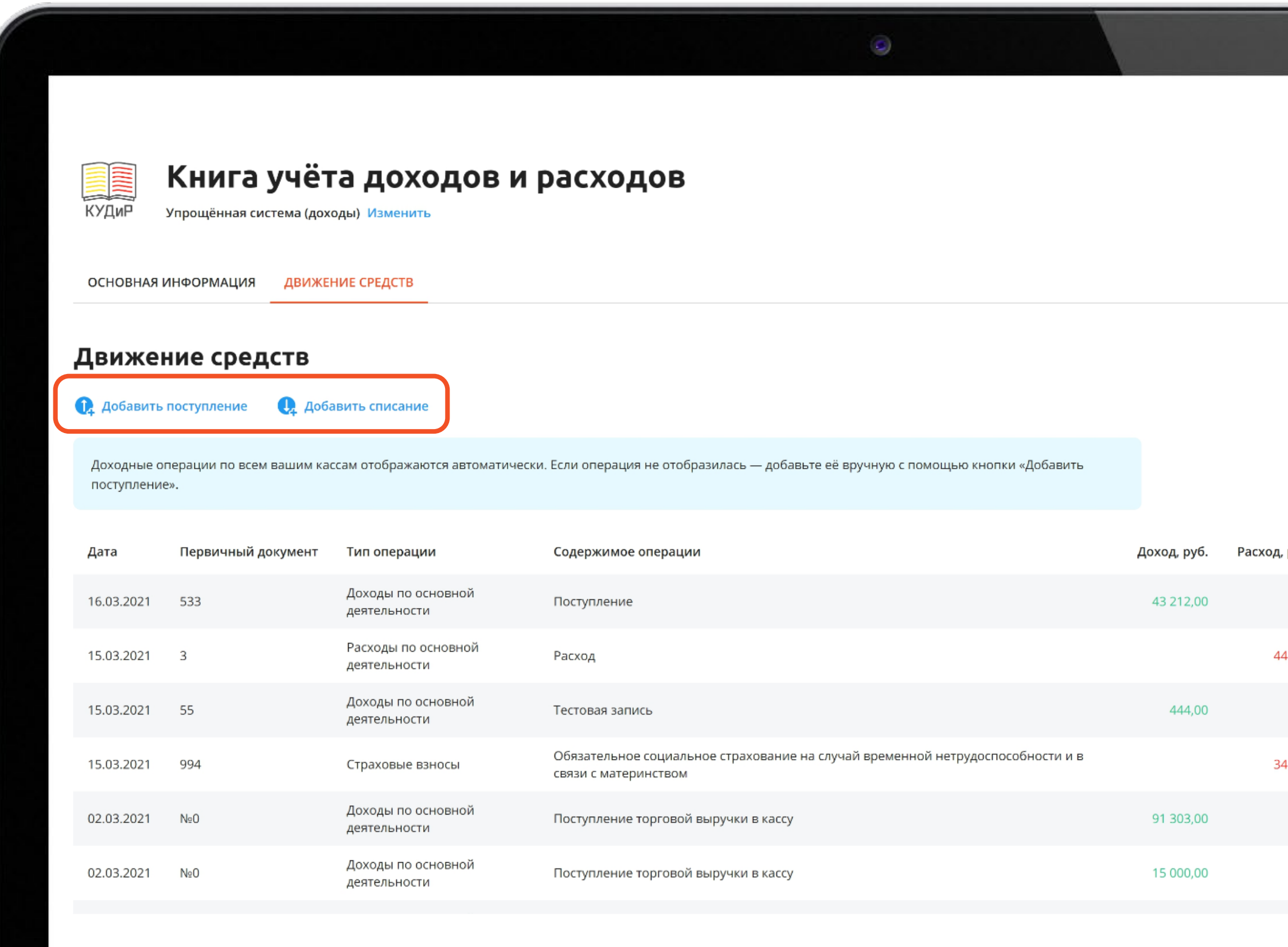

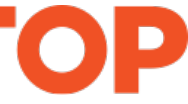

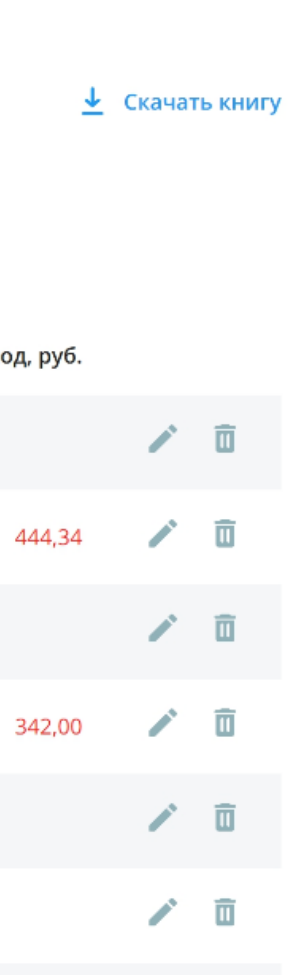

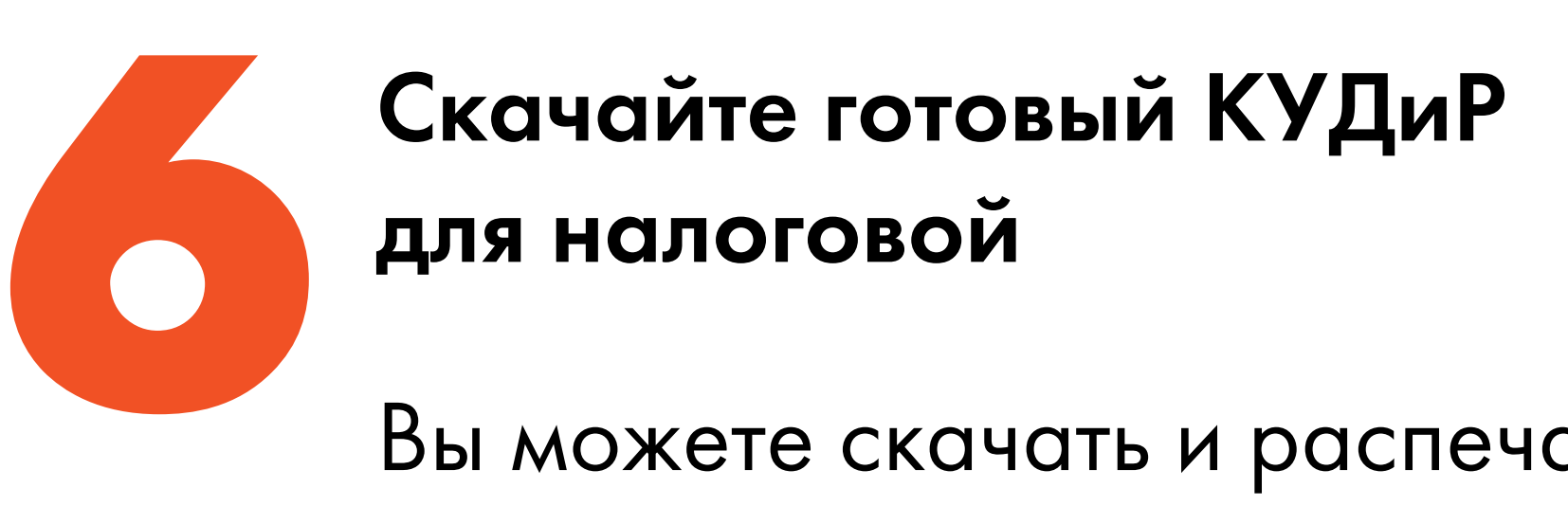

Вы можете скачать и распечатать КУДиР в любое время. Для этого нажмите «Скачать книгу».

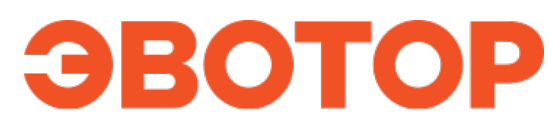

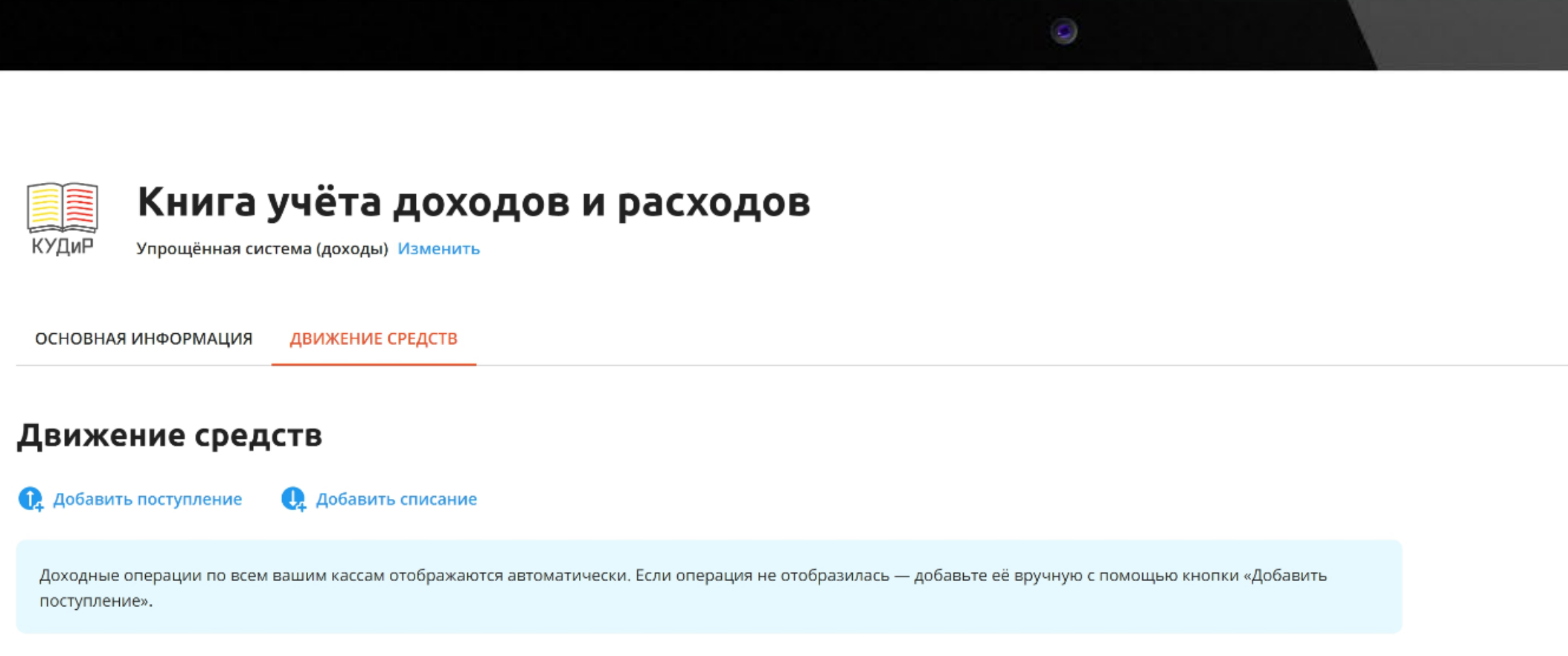

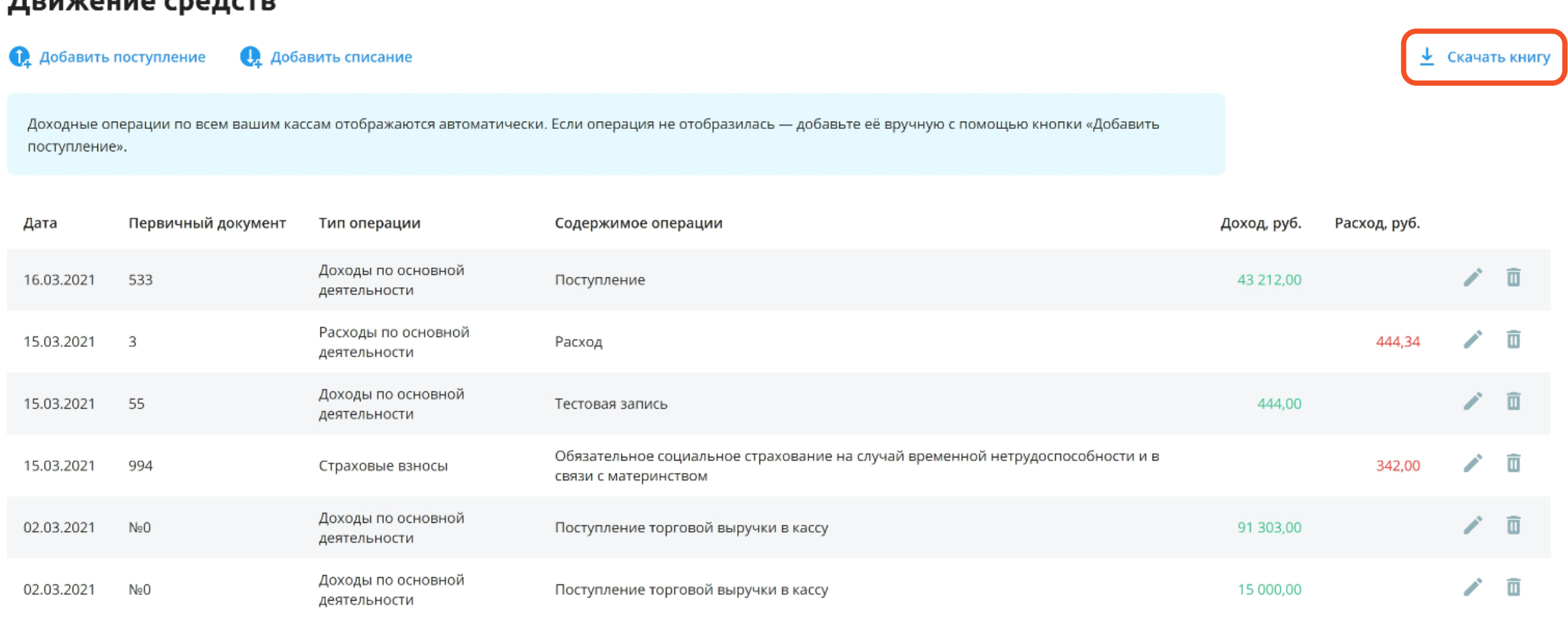

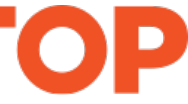

## **Книга будет заполнена в соответствии с законодательством**

Данные из приложения заполнят все необходимые разделы в Книге.

Вам останется только в конце года распечатать и прошить её.

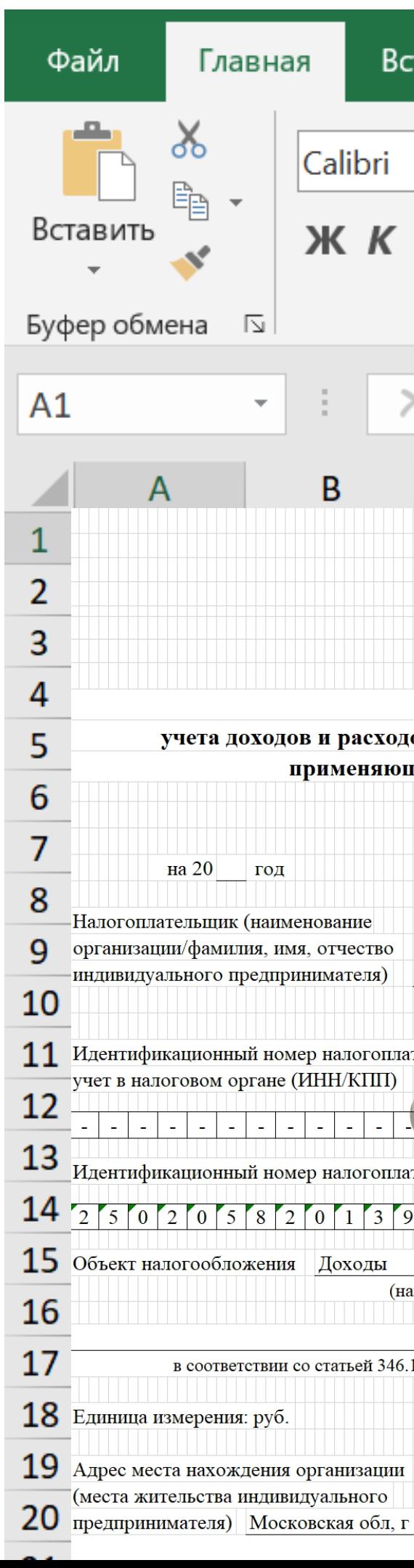

### ЭВОТОР

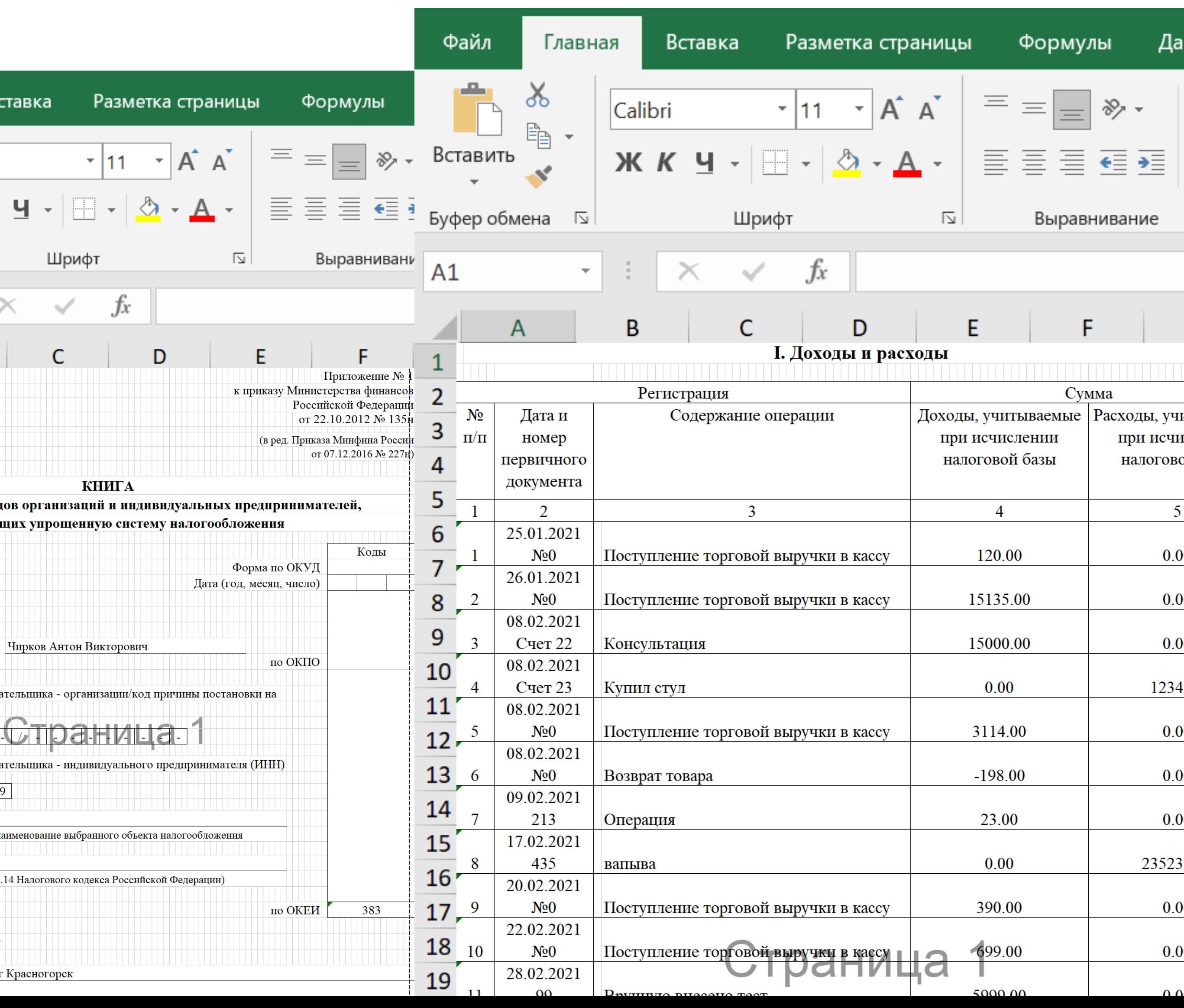

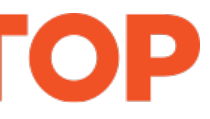

### Приложение «КУДиР» не подходит организациям:

- у которых в личном кабинете Эвотора указаны несколько юридических лиц;
- которые работают на нескольких СНО.

Приложение «КУДиР» автоматически собирает данные со всех смарт-терминалов клиента в один личный кабинет. Если у клиента несколько личных кабинетов, приложение «КУДиР» нужно покупать для каждого из них.

При повторном выборе СНО в настройках КУДиР, очистится титульный лист в вашей КУДиР и удалятся из неё операции по расходам (если вы переходите на ПСН).

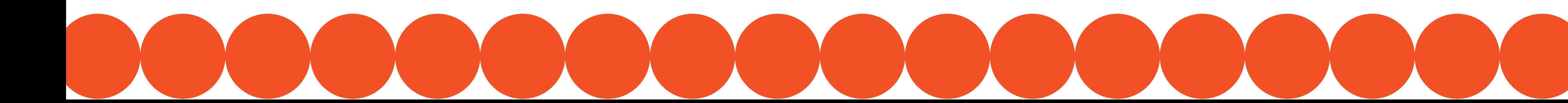

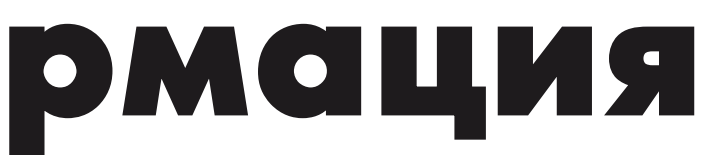

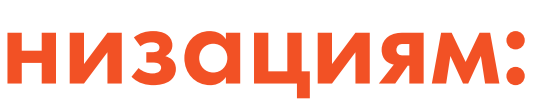

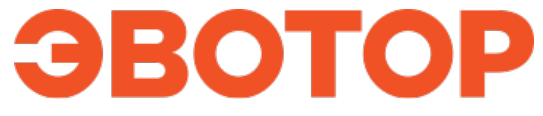

## **Дополнительная информация**